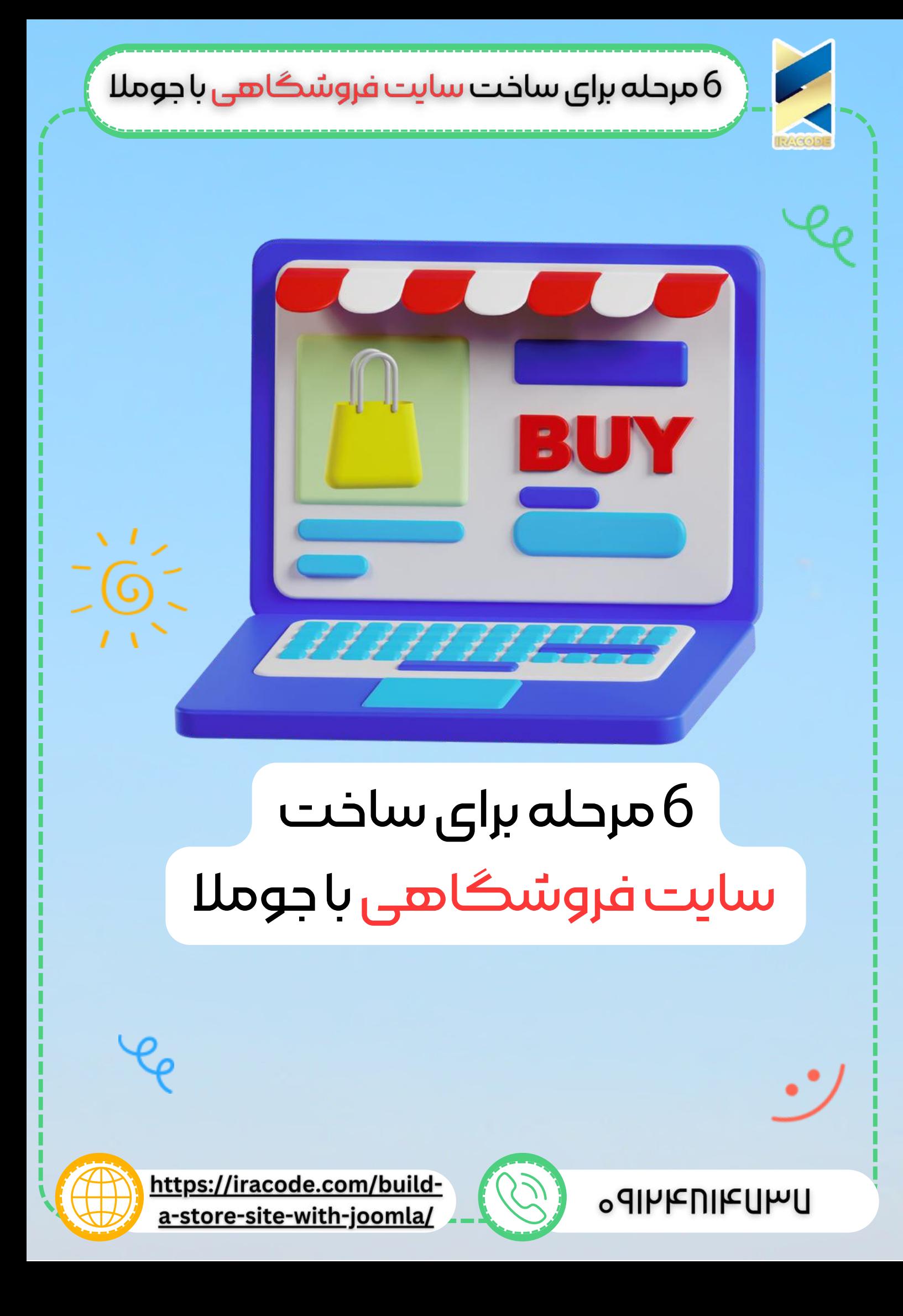

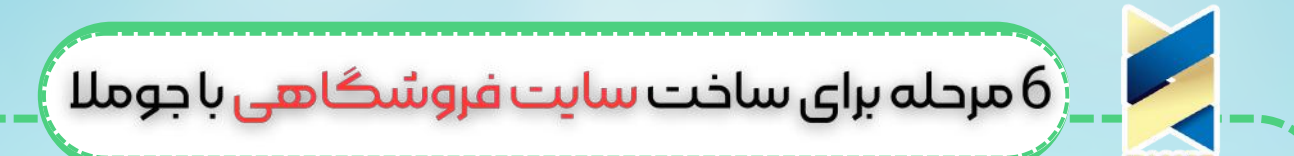

با طراحی سایت جومال و فروش محصوالت و خدمات که معموال تجارت الکترونیک نام دارد، یک گام بزرگ به سمت جلو در کسبوکار شما محسوب میشود. با این روش، مشتریان میتوانند از هر فاصلهای، بدون نیاز به حضور در فروشگاه شما، محصوالت و خدماتتان را دریافت کنند.

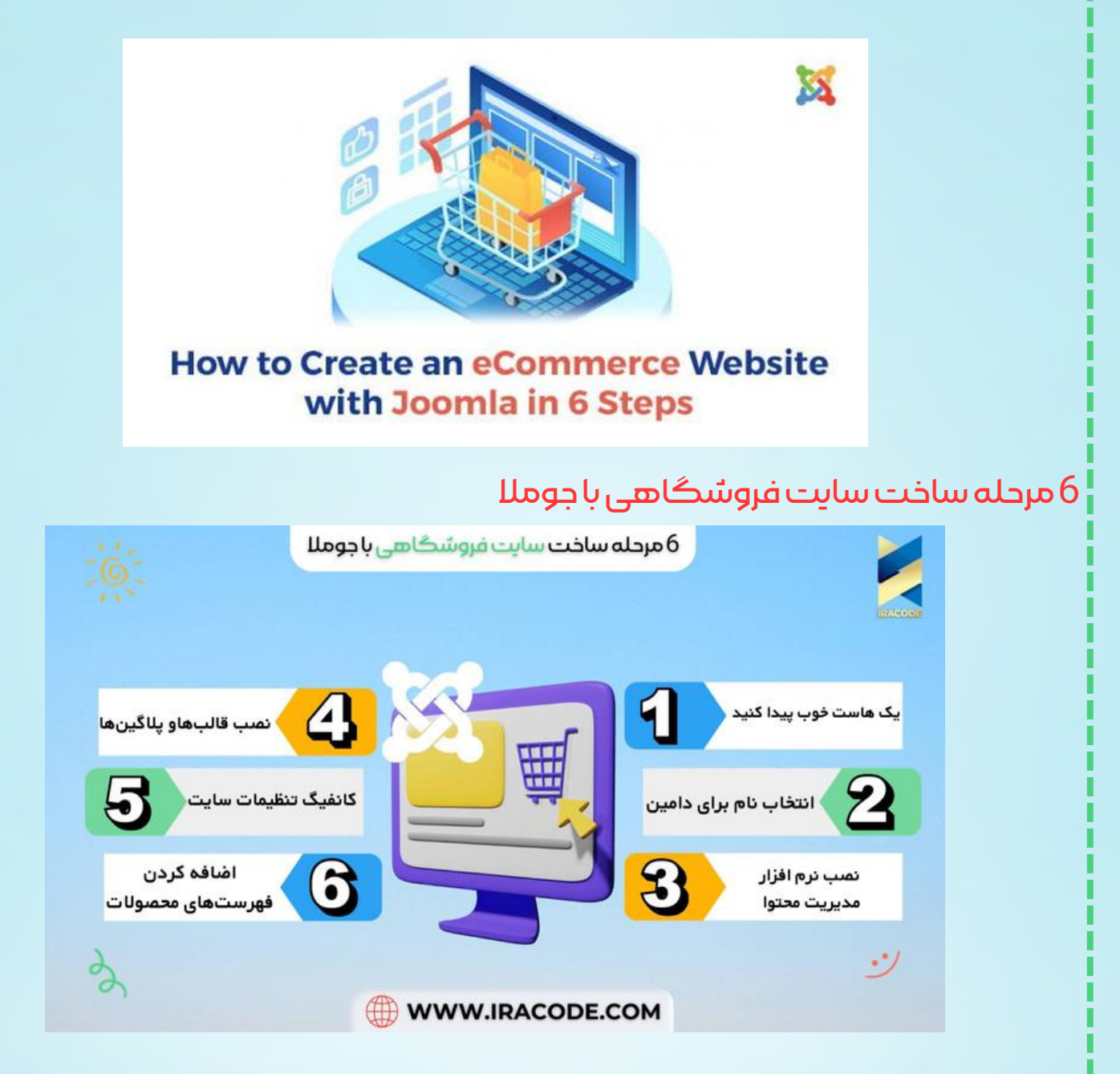

با وجود اینکه تا همین چندسال پیش، ساخت یک فروشگاه آنالین کاری چالشبرانگیز بود، ابزارها و بسترهای جدید و بهبودیافتهی تجارت الکترونیک، این کار را آسانتر از همیشه ساختهاند. هر فروشگاه آنالین نیازمند یک سیستم مدیریت محتوا )CMS )است تا محتوای فروشگاه آنالین شما (مثل فهرست محصولات، سفارشهای خرید و ...) را ایجاد کرده و ویرایش کند.

## $\left(6\right)$ مرحله برای ساخت سایت فروشگاهی با جوملا $\left(6\right)$

جومال تاحدی به لطف رایگان بودن و اوپن-سورس بودن به یکی از محبوبترین گزینهها در میان سیستمهای مدیریت محتوا تبدیل شده است و تمامی فروشگاههای آنالین میتوانند از آن استفاده کنند و امرزوه، افراد بسیاری با طراحی سایت فروشگاهی با جومال آشنا هستند. با استفاده از سیستم مدیریت محتوای جومال میتوان یک وبسایت را از ابتدا تا انتها، به سرعت و با کیفیت باال، ساخت. با این حال، ممکن است کسانی که تجارت الکترونیک را برای اولین بار انجام میدهند، برای سفارش <u>طراحی [فروشگاه](https://iracode.com/shopping-website-design/) اینترنت</u>ی با جوملا نیاز به کمی کمک داشته باشند. بنابراین ما در این مقالهی آموزشی، به این دسته افراد میآموزیم که چگونه میتوان با جومال در ۶ مرحلهی ساده، یک سایت فروشگاهی طراحی کرد. شما با استفاده از این مقالهی آموزشی به راحتی میتوانید یک فروشگاه آنالین قدرتمند و متنوع را در زمانی بسیار کوتاه بسازید.

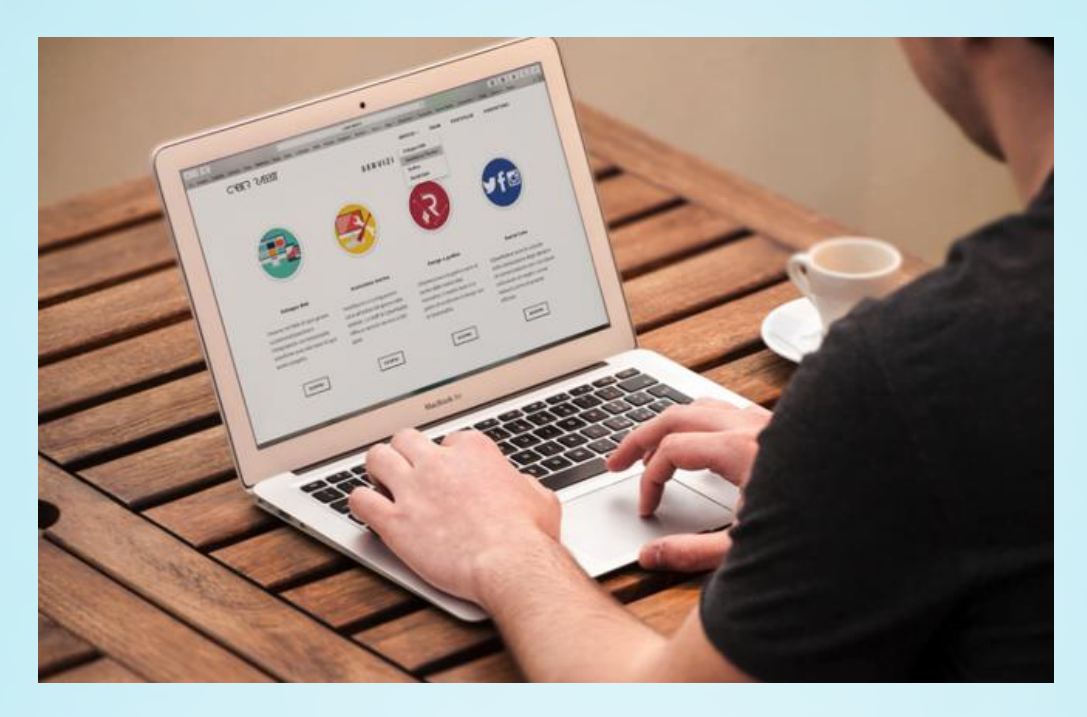

## مرحله اول: یک هاست خوب پیدا کنید

پیش از اینکه نام دامین خود را انتخاب نمایید، باید یک هاست مناسب برای وبسایت خود انتخاب کنید. در این مرحله گزینههای متنوعی پیشروی شما قرار دارد و شما باید هاست و نوع سرویس )اختصاصی، اشتراکی، مدیریت شده و ...( را انتخاب کنید.

در واقع، امروزه اکثر تأمینکنندگان هاست در وب، گزینههایی به شما ارائه میدهند که برای برطرف کردن نیازهای اپراتورهای فروشگاههای آنالین طراحی شدهاند. انتخاب این گزینهها از اهمیت باالیی برخوردار است.

برای طراحی سایت فروشگاهی با جومال، قویا به شما پیشنهاد میکنیم که هاستی را انتخاب نمایید که اختصاصا برای جومال طراحی شده باشد. این هاستها به کاربرانشان اجازه میدهند تا از حداکثر قابلیتهای جومال استفاده کرده و بیشترین امکانات را به سایتشان اضافه نمایند.

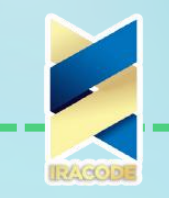

.<br>6 مرحله برای ساخت سایت فروشگاهی با جوملا )

## مرحله دوم: انتخاب یک نام برای دامین

وقتی که صحبت از طراحی سایت فروشگاهی است، شما باید از پایه کار را با دقت شروع کنید. برای این کار، مرحلهی اول خرید یک نام دمین است. شما با انتخاب نام دمین، فضای دیجیتالی که فروشگاه شما روی آن ساخته میشود را تعیین میکنید.

نام دمین همانند تابلوی فروشگاه است؛ بنابراین باید منحصر به فرد بوده، در حافظهی مخاطب باقی بماند و خیلی پیچیده نباشد. برای مثال، نام دامین مناسب برای فروشگاه چای امیر میتواند amirtea.com. باشد. این نام خیلی بهتر از یک نام پیچیده مثل amirteashoponline.com است.

از دمینهای نامعمول مثل .pizza یا .flowers استفاده نکنید زیرا از نظر آماری مشخص شده است که دمینهای .com و .net راحتتر در خاطر مخاطبین باقی میمانند. مرحله سوم: دانلود و نصب کردن نرم افزار مدیریت محتوا در طراحی سایت با جوملا

وقتی که هاست و دمینی قوی برای فروشگاه آنالین خود تهیه کردید، میتوانید گام بعدی را برداشته و جومال را از سایت رسمیاش دانلود کنید.

وقتی که جومال را دانلود کردید، برای نصب جومال روی وبسایت خود دو گزینه دارید: نصب خودکار یا نصب دستی. بسته به تأمینکنندهی هاست وبسایت شما، ممکن است این امکان وجود داشته باشد که جومال را تنها با یک کلیک نصب کنید.

در کنترل پنل وبسایت خود عبارت options installation click-One به معنی »گزینههای نصب با یک کلیک» را سرچ نموده و اگر در نتایج سرچ، لوگوی رنگی <u>جوملا</u> را دیدید، روی آن کلیک کنید: با این حال، در اغلب موارد نیاز خواهید داشت که جومال را به صورت دستی روی وبسایت خود نصب نمایید. انجام گام اول برای این کار از طریق کنترل پنل وبسایتتان امکانپذیر است. در کنترل پنل، یک پایگاه دادهی MySQL بسازید. تمامی دادههای وبسایت شما در این بخش ذخیره میشود.

سپس، میتوانید جومال را آپلود کرده و از آن در وبسایتتان استفاده کنید. برای طراحی سایت جومال، پنجرهای جدید باز کرده و به URL وبسایت خود بروید. این کار باید سبب آغاز فرآیند نصب جومال شود و سپس میتوانید برای تکمیل نصب جومال، مطابق دستورالعملهایی که نمایش داده میشود، پیش بروید.

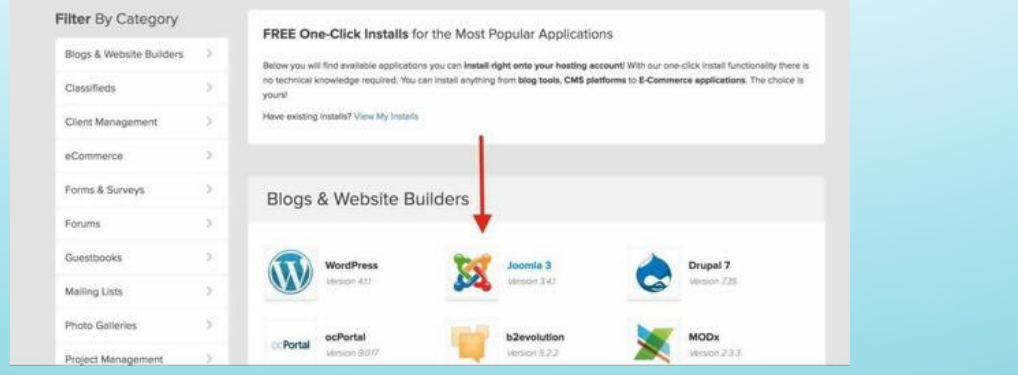

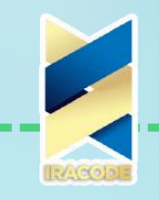

 $\left(\begin{array}{c} 0 \end{array} \right)$ مرحله برای ساخت سایت فروشگاهی با جوملا $\delta$ 

مرحله چهارم: نصب قالبها، پالگینها و موارد جانبی در طراحی سایت در این مرحله از طراحی سایت فروشگاهی با جومال، میتوانید سفارشیسازی سایت فروشگاهی خود را که از ظاهر تا عملکرد آن را شامل میشود، آغاز کنید. قالبهای زیادی برای جومال موجود هستند که گزینههای زیادی برای قالببندی و ترکیببندی وبسایت شما فرآهم میآورند. با این حال، اگر سفارشیسازی بیشتری نیاز دارید، میتوانید از طریق کنترل پنل سایت خود این کار را انجام دهید.

در ساخت جوملل، پلاگینها و افزونهها (Add-ons) در نظر گرفته شدهاند. افزونهها پو پالگینهایی برای هرچیزی، از مدیریت سبد خرید دیجیتالی گرفته تا گزینههای پرداخت و حق اشتراک عضویت، موجود میباشد.

سازندگان جوملا یک سایت برای تهیمی این پلاگینها و افزونمها به آدرس -https://dj org.joomla.extensions/com.extensions در نظر گرفته اند و اغلب این افزونهها و پالگینهای جومال رایگان هستند.

مرحلهی پنجم: کانفیگ کردن تنظیمات سایت در طراحی سایت با جوملا

پس از تنظمیات ظاهر و عملرکد وبسایت خود، در مرحلهی بعدی در طراحی سایت فروشگاهی با جومال، میتوانید با کانفیگ کردن بعضی تنظیمات، سایت خود را بیش از پیش، سفارشیسازی کنید. این تنظیمات، همهی جنبههای فروشگاه آنالین شما، مانند قالب، تسویه حساب، سئو و موارد دیگر را شامل میشوند.

کانفیگ کردن وبسایت فروشگاهی کاری یک مرحلهای و یکباره نیست و شما باید به طور منظم و به ویژه پس از اضافهکردن محصوالت جدید به فروشگاه خود، این کار را انجام دهید. مرحلهی ششم: اضافه کردن فهرستهای محصولات

مرحلهی آخر در طراحی سایت فروشگاهی با جومال، که معموال همه مشتاقانه منتظر آن هستند، اضافه کردن لیستهای محصوالت به فروشگاه است. در این مرحله، میتوانید بدون هیچ زحمتی،از قابلیتهای جومال برای ایجاد و مدیریت فهرستهای محصوالت خود استفاده کنید. نرم افزار مدیریت محتوای جومال، به راحتی اطالعاتی مثل قیمت و موجود بودن را مدیریت میکند. برای نمایش و توصیف محصوالت خود، همیشه از عکسهای باکیفیت و توصیف کامل محصول استفاده کنید.